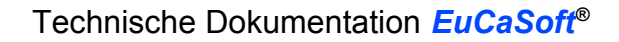

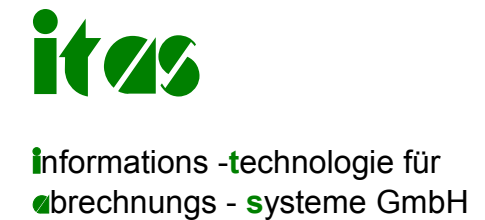

Allacher Straße 60 85757 Karlsfeld Tel: 08131/50340 Fax: 08131/50342

# **Fiskale Anforderungen Bundesrepublik Deutschland**

**G**rundsätze zur **o**rdnungsmäßigen Führung und Aufbewahrung von **B**üchern, Aufzeichnungen und Unterlagen in elektronischer Form sowie zum **D**atenzugriff **GoBD**

GoBD konkretisieren die Anforderungen der Finanzverwaltung zur Ordnungsmäßigkeit. GoBD gelten seit 1. Januar 2015 und lösen die GoBS (Grundsätze ordnungsmäßiger DV-gestützter Buchführungssysteme) und GDPdU (Grundsätze zum Datenzugriff und zur Prüfbarkeit digitaler Unterlagen) ab.

Die Prüfbarkeit der Kassen-Daten wird dadurch geschaffen, dass alle Buchungen in einer Fiskaldatei erfasst werden. Diese Datei ist als Textdatei auswertbar und enthält in einzelnen Feldern/Spalten alle Daten, die für die fiskalische Auswertung notwendig sind. Die Felder der Datei sind in **Anhang 1** dokumentiert.

Außerdem wird ein Änderungsprotokoll der Stammdaten in einer XML-Datei mitgeführt.

Die Kassen-Daten müssen 10 Jahre aufbewahrt werden.

Der Export der fiskalen Journaltage auf einen externen Datenträger wird in **Anhang 2** beschrieben.

Vorraussetzung für das Schreiben der Fiskaldateien ist folgende Auswahl für die entsprechenden "Fiskal-Speicherung"en in den Kasseneinstellungen:

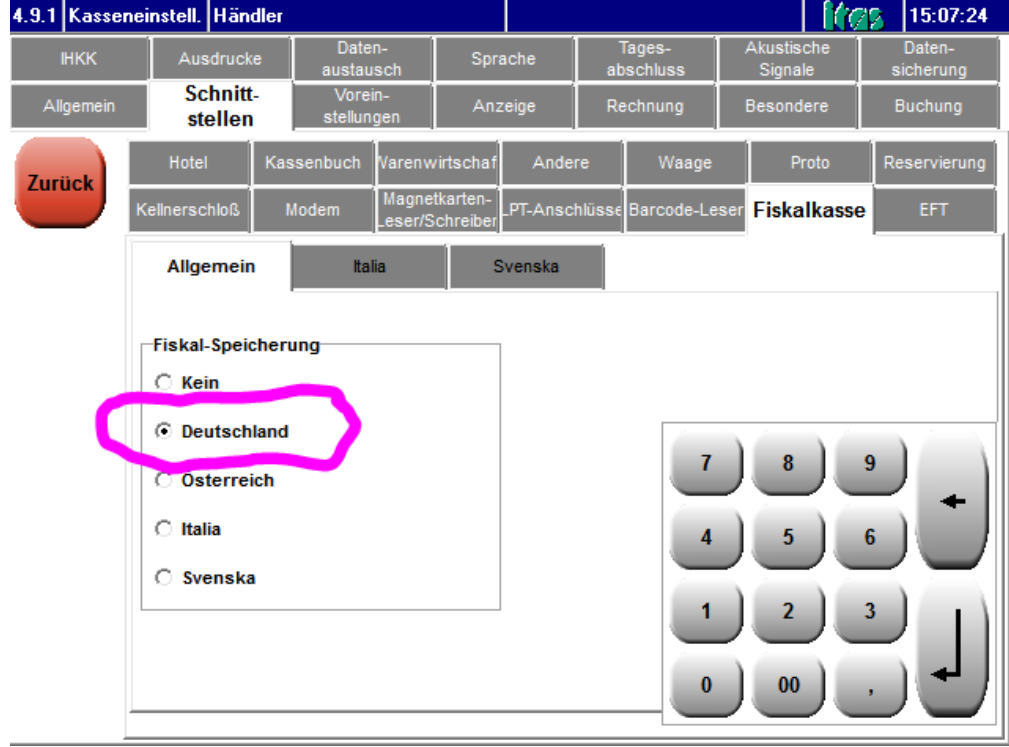

## **A) Darstellung, durch welche Maßnahmen oder technischen Einrichtungen die vollständige und richtige Erfassung und Wiedergabe aller Geschäftsvorfälle sichergestellt wird:**

### 1.Erfassung:

-----------------

Jede Buchung und jede Rechnung wird in dem Moment wo sie in die interne Datenbank geschrieben wird gleichzeitig in der Fiskaldatei erfasst. Die Daten der Fiskaldatei werden insbesondere nicht erst im Zeitpunkt des Z-Abschlusses erstellt, sondern fortlaufend. Dabei wird eine fortlaufende, lückenlose Sequenznummer vergeben, die nicht änderbar oder rückstellbar ist.

Die Datei darf keinesfalls von Hand verändert werden. Änderungen werden erkannt und machen die Datei bzw. Teile derselben ungültig.

Wahlweise kann über ein externes Programm oder einer Funktion "Fiskal-Export" in EuCaSoft ein Zeitraum gewählt werden, in dem dann die CSV-Dateien geprüft werden, ob die Checksummen stimmen, wenn nein, dann kommt eine entsprechende Meldung, ansonsten können diese ausgewählten CSV-Dateien z.B. auf einen Stick kopiert werden. Das Anzeigen der CSV-Datei(en) kann dann über z.B Excel oder entsprechende CSVverarbeitende Programme bewerkstelligt werden.

#### **B) Darstellung, durch welche Maßnahmen oder technische Einrichtungen der Nachweis der vollständigen und richtigen Erfassung aller Geschäftsvorfälle geführt werden kann:**

Jeder Datensatz der Fiskal-Datei beinhaltet eine Sequenznummer. Diese ist innerhalb der Datei fortlaufend und lückenlos. Dadurch ist gewährleistet, dass keine Datensätze entfernt wurden. Jeder Zeile beinhaltet eine Checksumme. Die Generierung der Checksumme ist nicht offengelegt.

Bei der Erstellung eines Tagesjournals am Kassensystem wird geprüft, dass:

- Die Fiskal-Datei vorhanden ist
- Die Sequenz-Nummern vollständig sind
- Die Checksummen der einzelnen Zeilen korrekt sind

Falls ein Nachweis mit Hilfe eines installierten Kassensystemes nicht gewünscht ist, stellt die itas GmbH auf Wunsch eine Exe-Datei zur Verfügung, mit Hilfe derer die Korrektheit einer Fiskal-Datei geprüft werden kann.

### **C) Darstellung, durch welche Maßnahmen oder technische Einrichtungen der Mindestsicherheitsstandard einer entsprechenden laufenden Protokollierung der Datenerfassung und nachträglicher Änderungen und Stornierungen (Elektronisches Radierverbot) erfüllt wird:**

Durch die Vergabe von fortlaufenden Sequenznummern ist gewährleistet, dass keine Datensätze unbemerkt aus der Protokolldatei entfernt werden können.

Durch die Vergabe von Checksummen ist gewährleistet, dass keine Daten innerhalb einer Zeile manipuliert werden können.

Dadurch, dass in die Checksumme jeder Zeile auch die Checksumme der vorhergehenden Zeile mit eingeht, ist gewährleistet, dass die zu prüfende Zeile nicht aus einer anderen Aufzeichung (z.B. einer anderen Installation) stammt.

Dadurch, dass die Checksumme der ersten Zeile einer Fiskaldatei auch die Checksumme der letzten Zeile der zeitlich unmittelbar vorhergehenden Fiskaldatei beinhaltet, ist gewährleistet, dass es zwischen den einzelnen Dateien keine Lücken oder Manipulationen gab.

# **D) Darstellung zu welchem Typ die Kasse gehört:**

PC-Kasse unter Windows

# **Anhang 1**

#### **Felder:**

Die Fiskaldatei beinhaltet die folgenden Felder:

Datum:

Das Systemdatum des Buchenden Systems

Zeit:

Die Systemuhrzeit des Buchenden Systems

Seq:

Die fortlaufende Sequenznummer

## ReplSeq:

Wenn ein Datensatz für eine Buchung oder Rechnung in der Fiskaldatei geschrieben wird, für die bereits ein anderer Datensatz in der Fiskaldatei existiert, dann steht in diesem Feld die Sequenznummer des ursprünglichen Datensatzes. Das ist dann notwendig, wenn z.B. eine bestehende Buchung aufgeteilt wird (Split, Checkout), der Preis einer Buchung geändert wird, Rabatte vergeben werden o.ä.

PLU:

Bei Buchungen: Die Nummer des gebuchten Artikels. Bei Rechnungen ist dieses Feld leer.

Artikel: Bei Buchungen: Die Bezeichnung des gebuchten Artikels. Bei Rechnungen ist dieses Feld leer.

Menge:

Bei Buchungen: Die Menge des gebuchten Postens. Bei Rechnungen ist dieses Feld leer.

Gpreis:

Der Gesamtwert des gebuchten Postens, mit dem dieser in die Rechnung eingeht. Aufgrund der verschiedenen Rabattierungsmöglichkeiten der Kasse, wird dieser Betrag unter Umständen mit mehreren Nachkommastellen ausgegeben, um Rundungsdifferenzen zu vermeiden.

Terminal:

Die Identifikation des Gerätes an dem die Buchung ausgelöst wurde. Im Allgemeinen hat dieses Feld die Form <Filialnummer>/<Kassennummer>. Falls die Buchung an einem mobilen Buchungsterminal ausgelöst wurde, ist das Format

<Filialnummer>/<Kassennummer>:OM:<Seriennummer>, wobei <Seriennummer> dann die Geräte-Seriennummer des Buchungsterminals enthält.

#### Kellner:

Der Name des Kellners, den die Buchung bzw. die Rechnung ausgelöst hat.

Tisch: Raum-/Tisch-/Gastnummer

#### Session:

Die Session-Nummer ist eine interne Nummer, durch die die Zusammengehörigkeit von Buchungen kenntlich gemacht wird. Sie ist nicht zwingend fortlaufend, kann also nicht zur Erkennung von Lücken in den Aufzeichnungen verwendet werden. Sie ist innerhalb eines Journaltages eindeutig. Dieses Feld dient ausschließlich der einfacheren Zuordnung von Rechnungs-Zeilen zu Buchungs-Zeilen bei der Auswertung der Fiskal-Datei.

Rechnung: Bei Rechnungen: Die Rechnungsnummer. Bei Buchungen ist dieses Feld leer.

RechBetrag: Bei Rechnungen: Der Gesamtbetrag der Rechnung. Bei Buchungen ist dieses Feld leer.

MwSt: (FileVersion 01.02\*) Für Buchungen: Der Mehrwertseuersatz dieser Buchung (PLU)

AusHaus: (FileVersion 01.02\*) Für Buchungen: AußerHaus-Buchungen Mögliche Werte sind: 1 = AußerHaus-Buchung 0 = normale Buchung

Typ:

In diesem Feld wird der Grund für die Datensatz-Erstellung oder -Änderung erfasst. Die möglichen Werte sind die folgenden:

- BOOK
	- Neue Buchung eines Postens
- REOP
	- Wiedereröffnung, neue offene Buchung
- REOG

Wiedereröffnung, Gegenbuchung

– CHKO

Artikel-Checkout. Also der Vorgang aus einer Session einzelne Artikel direkt in eine neue Rechnung und Session abzuschliessen.

– TRNS

Artikel-Transfer, i.E. eine Umbuchung. Der Posten wird von einer Session in eine andere verschoben.

– SPLT

"Split". Ein bereits bonierter Artikel wurde aufgeteilt. Diese Zeile enthält den abgetrennten Bereich. Eine weitere Zeile mit dem Rest des ursprünglichen Teils folgt. In ReplSeq steht in jedem Fall die Sequenz-Nummer der ursprünglichen Zeile.

– SPLO

"Split Original". Ein bereits bonierter Artikel wurde aufgeteilt. Diese Zeile enthält den Rest des ursprünglichen Eintrages, in ReplSeq steht die Sequenz-Nummer der ursprünglichen Zeile.

– SCLO

"Session Close". Steht als Typ in einer Rechnungs-Zeile.

– TIMP

"Timed Price". Die Menge oder der Preis der Artikelzeile hat sich geändert, weil der Preis anhand einer Zeit berechnet wird. Beispiel: Billiardttischmiete.

– PRCH

Price Change. Änderung des Artikel-Preises. Artikel können so konfiguriert werden, dass ihr Preis nach der Buchung aber vor dem Abschluß der Session (Tisch/Stuhl) geändert werden kann.

– RNDC

"Rounding Change". Eine Änderung des Posten-Preises, die in der Regel durch Rundungsdifferenzen zustandekommt.

- VOID
- Ein Storno
- DCNT

Discount. Der Postenpreis hat sich aufgrund einer Rabattierung geändert – JCLO

- Ein Tagesabschluss wurde durchgeführt
- JOPN

Ein neuer Journaltag wurde eröffnet

Special:

Dieses Feld ist normalerweise leer. Im Falle von Buchungen, die nicht in den Umsatz eingehen, steht hier einer der folgenden Werte:

– TRAI

Die Buchung ist eine Trainingsbuchung, wurde also von einem Trainingskellner durchgeführt.

– PROF Die Buchung gehört zu einer Proformarechnung

Crc:

Die Checksumme der Zeile. In diese Checksumme gehen alle vorhergehenden Daten der Zeile ein. Ausserdem geht die Checksumme der vorhergehenden Zeile ein. Falls die Zeile die erste ist, geht stattdessen die Checksumme die im Header als "Firstcrc" eingetragen ist ein. Diese "Firstcrc" ist wiederum identisch mit der letzten CRC der vorhergehenden Fiskaldatei. Falls die aktuelle Fiskaldatei die erste ist, dann hat "Firstcrc" den Wert "00000000000000000000000000000000"

\* Erläuterung FileVersion: Sobald sich im Datensatzaufbau der "fiscal\_current.csv" etwas ändert, wird die FileVersion um 1 erhöht. Diese FileVersion steht im Header der jeweiligen fiscal.csv.

# **Anhang 2**

# **Exportieren der fiskalen Journaltage inklusive des Änderungsprotokollesauf einen externen Datenträger.**

Kellnerrecht: …/Wartung/"Warenwirtschafts-Export" aktivieren. In Chef/Abrechnung gibt es eine Taste "Fiskal-Export":

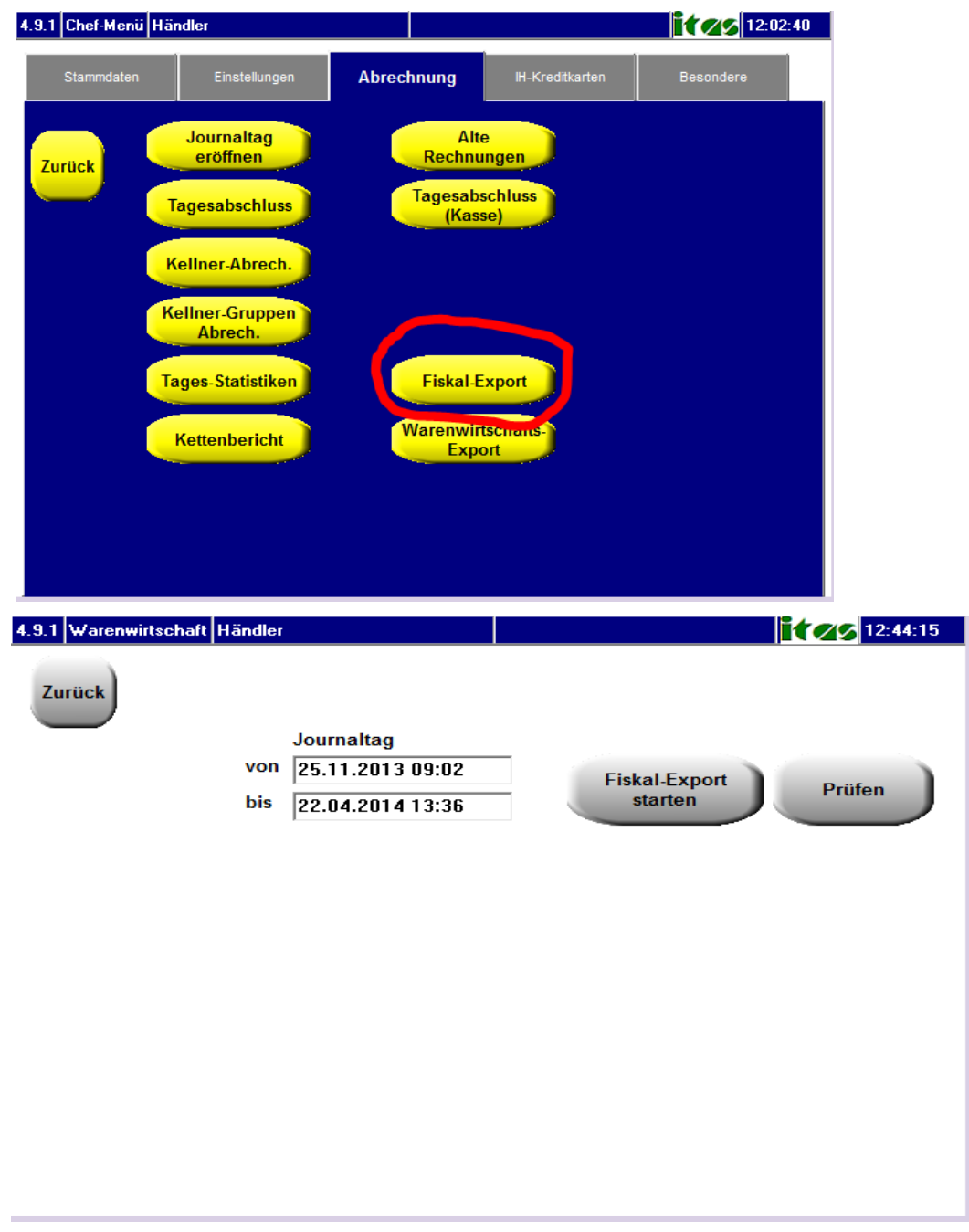

Wenn nun für den ausgewählten Zeitraum die Fiskaldateien mit der Taste "Prüfen" geprüft werden sollen, dann kann das folgendermaßen aussehen:

**Zutreffend für Versionen ab EuCaSoft 4.9.9.xxxx** 

 $\blacktriangle$ ļ

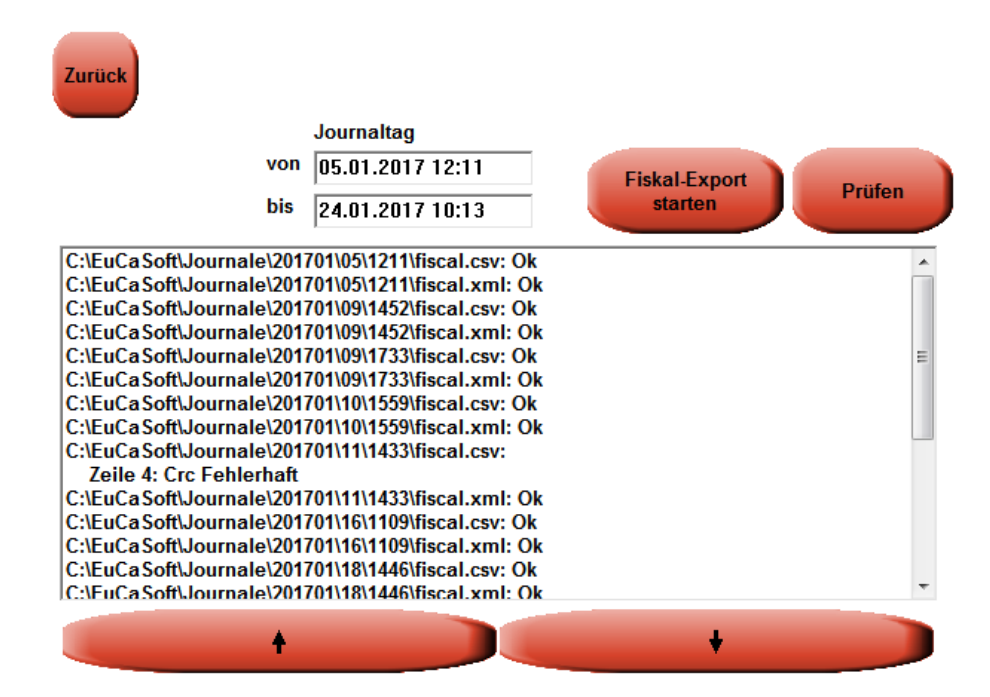

Hier kann man sehen, daß es in der Fiskaldatei vom 11.01.2017 einen CRC-Fehler gibt, das heißt, daß die Buchung in der Zeile 4 nicht der Prüfsumme der Originalbuchung entspricht.

An dieser Stelle ist festzuhalten, daß es durch Stromausfälle, defekte Festplatten oder schweren Systemfehlern immer mal zu solchen oder anderen Fehlern kommen kann. So kann auch z.B. die Meldung:

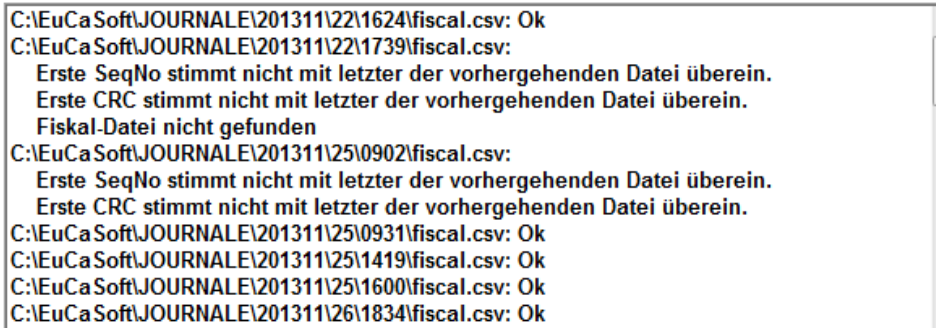

Dies *kann* entstehen durch z.B. einem Stromausfall während dem Tagesabschluß.

Das heißt nun, es wird dringend empfohlen, zukünftig Vorkommnisse wie Stromausfall, Plattenfehler, Systemfehler etc. zu dokumentieren, um bei Fehlern in der Fiskaldatei Systemausfälle im Falle einer Finanzprüfung nachweisen zu können.

Zu empfehlen wäre auch ein Stick, der nur ein einmaliges Schreiben zuläßt. Dieser erhöht auch die Datensicherheit.

Um nun die Fiskaldateien exportieren zu können, müssen die entsprechenden Journaltage ausgewählt werden und dann die Taste "Fiskal-Export starten" drücken. Darauf erscheint die Auswahlmaske für die Auswahl des Laufwerksbuchstabens und eines Ausgabeverzeichnisses:<br>1911 Datei-Auswahl Händler

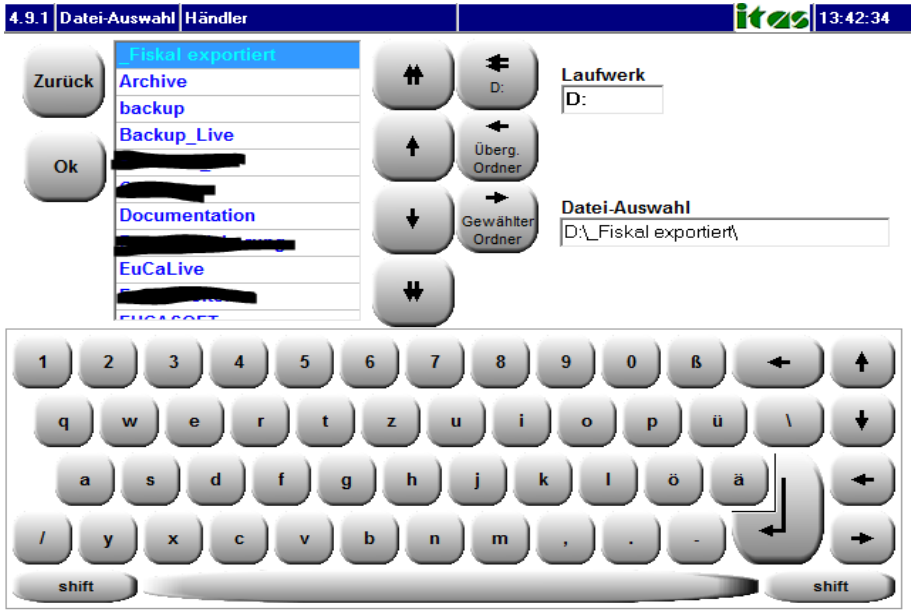

Nach dem Drücken der "OK"-Taste werden die aus den Journaltagen ausgewählten Fiskaldateien

"fiscal.csv (nur Buchungen)"

und "fiscal.xml (Buchungen und Stammdatenänderungen)"

nach "D:\ Fiskal exportiert\" kopiert.